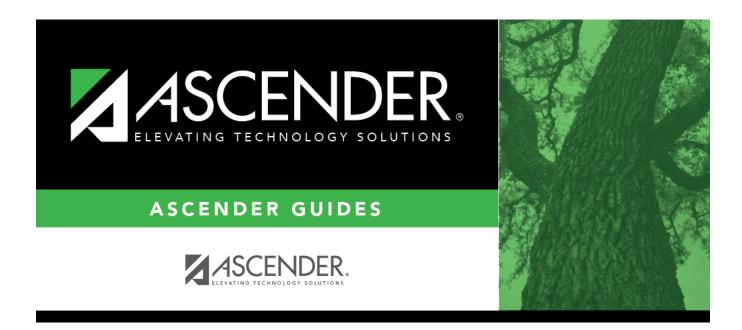

# SDS1700 - Discipline Suspension Attendance Verification

## **Table of Contents**

| SDS1700 - Discipline Suspension Attendance Verification |  |
|---------------------------------------------------------|--|
|---------------------------------------------------------|--|

# SDS1700 - Discipline Suspension Attendance Verification

#### Attendance > Reports > Attendance Reports > Students > SDS1700 - Discipline Suspension Attendance Verification

This report provides information from student discipline and attendance records, and flags discrepancies between the two, which allows you to review for attendance posting discrepancies on days that a student was suspended, and provide notifications as needed. You can retrieve the student's attendance data for the specific days on which the student was assigned in-school suspension (ISS) or out-of-school suspension (OSS) to verify that the attendance data is accurate. For district Average Daily Attendance (ADA) reporting purposes, a student assigned ISS should not be counted absent if he is present in the ISS classroom. Additionally, a student who is assigned OSS should not be counted present because he should not be in attendance on the assigned days.

The information displayed on the report is collected from the ASCENDER Student Discipline and Attendance applications.

This report exists in Attendance and in Discipline.

This report is for the current year only.

| Parameter                                  | Description                                                                                                    |
|--------------------------------------------|----------------------------------------------------------------------------------------------------|
| Campus ID (Blank for<br>All)               | Type the three-digit campus ID, or click it o select the campus. Leave blank to select all campuses in the district.                                                                                                    |
|                                            | <b>NOTE:</b> If you select to create the report for all campuses, any campuses excluded from district reporting (i.e., campuses that have the <b>Exclude from District Reporting</b> field selected on Registration > Maintenance > Campus Profile > Campus Information Maintenance > Control Info) are not included in the report. However, you can generate the report for an individual excluded campus by entering the campus ID. |
| Grade Level (Blank for<br>All)             | Type the two-character grade level, click it o select the grade level, or leave blank to select all grade levels.                                                                                                    |
| Student IDs (Blank for<br>All)             | Type the six-digit student ID number, including all leading zeros.<br>Separate multiple IDs with a comma (e.g., 098321,096476). Or, click to select the students. Leave blank to select all students.                                                                                                    |
| In-School Suspensions<br>(Y, N, Blank = N) | <ul> <li>Y - Include students who have a PEIMS action code for an in-school suspension (i.e., 06 and 26).</li> <li>N or blank - Do not include these students.</li> </ul>                                                                                                    |
|                                            | If N or blank, <b>Out-of-School Suspensions</b> must be Y.                                                                                                    |

### Run the report:

Student

| Parameter                                         | Description                                                                                                    |
|---------------------------------------------------|----------------------------------------------------------------------------------------------------|
| Out-of-School<br>Suspensions (Y, N,<br>Blank = N) | Y - Include students who have a PEIMS action code for an out-of-school suspension (i.e., 05 and 25).                                                                                  |
|                                                   | N or blank - Do not include these students.                                                                                                    |
|                                                   | If N or blank, <b>In-School Suspensions</b> must be Y.                                                                                                    |
| Discrepancy Only (Y, N,<br>Blank = N)             | Y - Include only ISS or OSS students with attendance discrepancies during suspension. If selected, the report title changes to Discipline/Attendance Suspension Discrepancies Report. |
|                                                   | N or blank - Include both students with no discrepancies and students with discrepancies.                                                                                             |
| Period (A = ADA Period<br>Only, Blank for All)    | A - Include only discrepancies during the ADA period. If selected, a track legend is displayed in the report heading below campus ID.                                                 |
|                                                   | blank - Include all discrepancies.                                                                                                    |

#### Other functions and features:

|       | First 🚽 🕨 Last                                              | Sort/Filter Reset                                                                                                    |                |
|-------|-------------------------------------------------------------|----------------------------------------------------------------------------------------------------|----------------|
| Dis   | scipline/Attendance Suspension Discrepancies                | Program ID: SDS1700                                                                                                    |                |
|       | Sort/Filter                                                 | X                                                                                                    |                |
| 6     | ▼ 🗸 Sort Criteria                                           |                                                                                                    |                |
|       |                                                             | Sort Columns                                                                                                    |                |
| 05    | Columns Available for Sorting<br>Discp Actn Date (YYYYMMDD) | A Attendance Date                                                                                                    |                |
|       | Discrepancy ISS/OSS                                         | (YYYYMMDD)                                                                                                    |                |
|       | From Date (YYYYMMDD)                                        | Campus ID Ascending 🗸                                                                                                    |                |
|       | Grd Lvl<br>Incident Number                                  |                                                                                                    |                |
|       | Name                                                        |                                                                                                    |                |
|       | PEIMS Action Code                                           |                                                                                                    |                |
|       | Period 00                                                   |                                                                                                    |                |
|       |                                                             |                                                                                                    |                |
|       | Period 01                                                   |                                                                                                    |                |
|       | Period 01 Period 02                                         | -                                                                                                    |                |
|       |                                                             |                                                                                                    |                |
|       |                                                             |                                                                                                    |                |
|       |                                                             | OK Cancel                                                                                                    |                |
|       |                                                             | OK Cancel                                                                                                    |                |
|       |                                                             | OK Cancel                                                                                                    |                |
| (Lef  | Period 02                                                   |                                                                                                    | grid           |
| (Lef  | Period 02                                                   | Click the field by which you want to sort, and then click . The field moves to the right                                                                                                    | grid.          |
| for s | Period 02                                                   | Click the field by which you want to sort, and then click . The field moves to the right Continue moving fields to the right grid as needed.                                                                                                    |                |
| for s | Period 02                                                   | Click the field by which you want to sort, and then click . The field moves to the right<br>Continue moving fields to the right grid as needed.<br>You can rearrange the fields to indicate the order in which you want the sort applied. Cli                                                    |                |
| for s | Period 02                                                   | Click the field by which you want to sort, and then click . The field moves to the right Continue moving fields to the right grid as needed.                                                                                                    |                |
| for s | Period 02                                                   | Click the field by which you want to sort, and then click . The field moves to the right<br>Continue moving fields to the right grid as needed.<br>You can rearrange the fields to indicate the order in which you want the sort applied. Cli<br>name, and drag it up or down to a new location. | ck a           |
| for s | Period 02                                                   | Click the field by which you want to sort, and then click . The field moves to the right<br>Continue moving fields to the right grid as needed.<br>You can rearrange the fields to indicate the order in which you want the sort applied. Cli<br>name, and drag it up or down to a new location. | ck a           |
| for s | Period 02                                                   | Click the field by which you want to sort, and then click . The field moves to the right<br>Continue moving fields to the right grid as needed.<br>You can rearrange the fields to indicate the order in which you want the sort applied. Cli<br>name, and drag it up or down to a new location. | ck a<br>, A-Z, |

| From the                                        |                                                                                                    |  |  |  |
|-------------------------------------------------|----------------------------------------------------------------------------------------------------|--|--|--|
|                                                 | report window, click <b>Sort/Filter</b> to open the Sort/Filter window. By default, the <b>Sort Criteria</b> section is expanded. Clice <b>iteria</b> to expand the <b>Filter Criteria</b> section.                                                                                                    |  |  |  |
|                                                 | Fine 4 > Lat Sort/Filter Reset                                                                                                    |  |  |  |
| Discipline//                                    | Attendance Suspension Discrepancies Program ID: SDS1700                                                                                                    |  |  |  |
| Sort/Fi                                         | ilter X                                                                                                    |  |  |  |
|                                                 | Sort Citizena                                                                                                    |  |  |  |
|                                                 | Filter Criteria                                                                                                    |  |  |  |
| 0.5                                             | Add Criterion Delete Selected                                                                                                    |  |  |  |
|                                                 | Column Operator Value Logical                                                                                                    |  |  |  |
|                                                 | Attendance Date (YYYYMMDD) V     Image: Comparison of the comparison of the comparison of the |  |  |  |
|                                                 |                                                                                                    |  |  |  |
|                                                 |                                                                                                    |  |  |  |
|                                                 | OK Cancel                                                                                                    |  |  |  |
|                                                 |                                                                                                    |  |  |  |
|                                                 |                                                                                                    |  |  |  |
|                                                 | ort does not allow sorting, the Filter button is displayed instead of the Sort/Filter button, and sort criterion fields are                                                                                                    |  |  |  |
| available.                                      |                                                                                                    |  |  |  |
|                                                 |                                                                                                    |  |  |  |
| Click Add                                       | <b>d Criterion</b> to add new filter criteria. A blank row is added to the grid.                                                                                                    |  |  |  |
| Column                                          | Select a field by which to filter the data. The drop down lists the columns that appear on the report.                                                                                                    |  |  |  |
| Operato                                         | <b>r</b> Select an operator.                                                                                                    |  |  |  |
|                                                 | = Equals                                                                                                    |  |  |  |
|                                                 | ≠ Not equals > Greater than                                                                                                    |  |  |  |
|                                                 | $\geq$ Greater than or equal to                                                                                                    |  |  |  |
|                                                 | < Less than<br>< Less than or equal to                                                                                                    |  |  |  |
| Value                                           | Type the value by which you want to filter. For example, if you selected a date in the <b>Column</b> field, type a date to vie only data for a specific date.                                                                                                    |  |  |  |
|                                                 | Note: When filtering report data by date, you must use the following formats:                                                                                                    |  |  |  |
|                                                 | • If the date is displayed in the MM/DD/YYYY format, the filter value must be in the YYYYMMDD format.                                                                                                    |  |  |  |
|                                                 | e date is displayed in the MM/YYYY format, the filter value must be in the YYYYMM format.<br>e date is displayed in the MM/YY format, the filter value must be in the YYMM format.                                                                                                    |  |  |  |
| L                                               |                                                                                                    |  |  |  |
| Add Crit                                        | terion Add another row.<br>Select the logical connector (AND or OR) in the Logical field. Continue adding rows as needed. The Logical field                                                                                                    |  |  |  |
|                                                 |                                                                                                    |  |  |  |
|                                                 | does not appear until you click <b>Add Criterion</b> to add an additional row.                                                                                                    |  |  |  |
|                                                 |                                                                                                    |  |  |  |
|                                                 | does not appear until you click <b>Add Criterion</b> to add an additional row.<br>• Using the AND operator limits search results, because the program looks only for records that contain both criterion.                                                                                                    |  |  |  |
| Delete S                                        | <ul> <li>does not appear until you click Add Criterion to add an additional row.</li> <li>Using the AND operator limits search results, because the program looks only for records that contain both criterion.</li> <li>Using the OR operator expands search results, because the program looks for records that contain either or</li> </ul>                                                                                                    |  |  |  |
|                                                 | <ul> <li>does not appear until you click Add Criterion to add an additional row.</li> <li>Using the AND operator limits search results, because the program looks only for records that contain both criterion.</li> <li>Using the OR operator expands search results, because the program looks for records that contain either or criterion or the other, or both.</li> </ul> Selected Delete selected row.                                                                                                    |  |  |  |
| Click <b>OK</b>                                 | <ul> <li>does not appear until you click Add Criterion to add an additional row.</li> <li>Using the AND operator limits search results, because the program looks only for records that contain both criterion.</li> <li>Using the OR operator expands search results, because the program looks for records that contain either or criterion or the other, or both.</li> <li>Selected Delete selected row.<br/>Select the row, and then click the button. The row is deleted from the filter criteria.</li> </ul>                                                                                                    |  |  |  |
| Click <b>OK</b>                                 | <ul> <li>does not appear until you click Add Criterion to add an additional row.</li> <li>Using the AND operator limits search results, because the program looks only for records that contain both criterion.</li> <li>Using the OR operator expands search results, because the program looks for records that contain either or criterion or the other, or both.</li> <li>Selected Delete selected row.<br/>Select the row, and then click the button. The row is deleted from the filter criteria.</li> <li>to apply the selected filter criteria to the report.</li> </ul>                                                                                                    |  |  |  |
| Click OK<br>Click Can<br>NOTE: So<br>In Test So | <ul> <li>does not appear until you click Add Criterion to add an additional row.</li> <li>Using the AND operator limits search results, because the program looks only for records that contain both criterion.</li> <li>Using the OR operator expands search results, because the program looks for records that contain either on criterion or the other, or both.</li> <li>Selected Delete selected row. Select the row, and then click the button. The row is deleted from the filter criteria.</li> <li>to apply the selected filter criteria to the report.</li> <li>ncel to close the dialog box without applying a filter.</li> </ul>                                                                                                    |  |  |  |

#### Student

Reset report data. Click to restore the report to the original view, removing all sorting and filtering that has been applied.

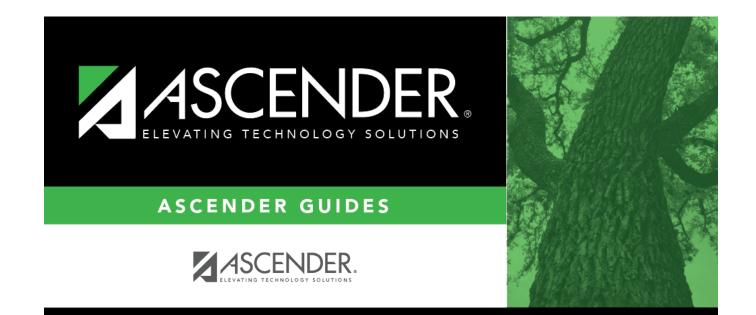

# **Back Cover**